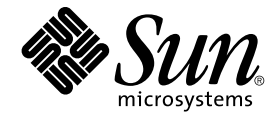

# Sun Cluster Data Service for NetBackup ガイド (Solaris OS 版)

SPARC 版

Sun Microsystems, Inc. 4150 Network Circle Santa Clara, CA 95054 U.S.A.

Part No: 819–0202–10 2004 年 9 月, Revision A

Copyright 2004 Sun Microsystems, Inc. 4150 Network Circle, Santa Clara, CA 95054 U.S.A. All rights reserved.

本製品およびそれに関連する文書は著作権法により保護されており、その使用、複製、頒布および逆コンパイルを制限するライセンスのもとにおい て頒布されます。サン・マイクロシステムズ株式会社の書面による事前の許可なく、本製品および関連する文書のいかなる部分も、いかなる方法に よっても複製することが禁じられます。

本製品の一部は、カリフォルニア大学からライセンスされている Berkeley BSD システムに基づいていることがあります。UNIX は、X/Open Company, Ltd. が独占的にライセンスしている米国ならびに他の国における登録商標です。フォント技術を含む第三者のソフトウェアは、著作権によ り保護されており、提供者からライセンスを受けているものです。

Federal Acquisitions: Commercial Software–Government Users Subject to Standard License Terms and Conditions.

本製品に含まれる HG-MinchoL、HG-MinchoL-Sun、HG-PMinchoL-Sun、HG-GothicB、HG-GothicB-Sun、および HG-PGothicB-Sun は、株式会社 リコーがリョービイマジクス株式会社からライセンス供与されたタイプフェースマスタをもとに作成されたものです。 HeiseiMin-W3H は、株式会社<br>リコーが財団法人日本規格協会からライセンス供与されたタイプフェースマスタをもとに作成されたものです。フォントとして無断複製することは 禁止されています。

Sun、Sun Microsystems、docs.sun.com、AnswerBook、AnswerBook2 は、米国およびその他の国における米国 Sun Microsystems, Inc. (以下、米国 Sun Microsystems 社とします) の商標もしくは登録商標です。

サンのロゴマークおよび Solaris は、米国 Sun Microsystems 社の登録商標です。

すべての SPARC 商標は、米国 SPARC International, Inc. のライセンスを受けて使用している同社の米国およびその他の国における商標または登録商<br>標です。SPARC 商標が付いた製品は、米国 Sun Microsystems 社が開発したアーキテクチャに基づくものです。

OPENLOOK、OpenBoot、JLE は、サン・マイクロシステムズ株式会社の登録商標です。

Wnn は、京都大学、株式会社アステック、オムロン株式会社で共同開発されたソフトウェアです。

Wnn6 は、オムロン株式会社、オムロンソフトウェア株式会社で共同開発されたソフトウェアです。© Copyright OMRON Co., Ltd. 1995-2000. All Rights Reserved. © Copyright OMRON SOFTWARE Co.,Ltd. 1995-2002 All Rights Reserved.

「ATOK」は、株式会社ジャストシステムの登録商標です。

「ATOK Server/ATOK12」は、株式会社ジャストシステムの著作物であり、「ATOK Server/ATOK12」にかかる著作権その他の権利は、株式会社 ジャストシステムおよび各権利者に帰属します。

本製品に含まれる郵便番号辞書 (7 桁/5 桁) は郵政事業庁が公開したデータを元に制作された物です (一部データの加工を行なっています)。

本製品に含まれるフェイスマーク辞書は、株式会社ビレッジセンターの許諾のもと、同社が発行する『インターネット・パソコン通信フェイスマー クガイド '98』に添付のものを使用しています。© 1997 ビレッジセンター

Unicode は、Unicode, Inc. の商標です。

本書で参照されている製品やサービスに関しては、該当する会社または組織に直接お問い合わせください。

OPEN LOOK および Sun™ Graphical User Interface は、米国 Sun Microsystems 社が自社のユーザおよびライセンス実施権者向けに開発しました。<br>米国 Sun Microsystems 社は、コンピュータ産業用のビジュアルまたはグラフィカル・ユーザインタフェースの概念の研究開発における米国 Xerox 社<br>の先駆者としての成果を認めるものです。米国 Sun Microsystems 社は米 得しており、このライセンスは米国 Sun Microsystems 社のライセンス実施権者にも適用されます。

DtComboBox ウィジェットと DtSpinBox ウィジェットのプログラムおよびドキュメントは、Interleaf, Inc. から提供されたものです。(© 1993 Interleaf, Inc.)

本書は、「現状のまま」をベースとして提供され、商品性、特定目的への適合性または第三者の権利の非侵害の黙示の保証を含みそれに限定されな い、『は、『気はじめの』』ということで、これは、「ははは、「んとは、このことはないか」

本製品が、外国為替および外国貿易管理法 (外為法) に定められる戦略物資等 (貨物または役務) に該当する場合、本製品を輸出または日本国外へ持ち 出す際には、サン・マイクロシステムズ株式会社の事前の書面による承諾を得ることのほか、外為法および関連法規に基づく輸出手続き、また場合 によっては、米国商務省または米国所轄官庁の許可を得ることが必要です。

原典: *Sun Cluster Data Service for NetBackup Guide for Solaris OS*

Part No: 817-4651-11

Revision A

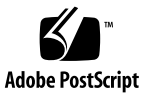

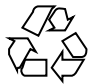

041118@10082

# 目次

[はじめに](#page-4-0) **5**

**[Sun Cluster HA for NetBackup](#page-10-0)** のインストールと構成 **11** [Sun Cluster HA for NetBackup](#page-10-0) のインストールと構成 11 [Sun Cluster HA for NetBackup](#page-11-0) の概要 12 [インストールについての注意](#page-12-0) 13 [サポートされる構成](#page-12-0) 13 [VERITAS NetBackup](#page-13-0) のインストール 14 ▼ [VERITAS NetBackup](#page-13-0) をインストールする 14 NetBackup [の有効化とクラスタ上での実行](#page-15-0) 16 ▼ NetBackup [を有効にしてクラスタ上で実行する](#page-16-0) 17 NetBackup [のインストールと構成の確認](#page-18-0) 19 ▼ NetBackup [のインストールと構成を確認する](#page-18-0) 19 [Sun Cluster HA for NetBackup](#page-18-0) パッケージのインストール 19 ▼ Web Start プログラムを使用して [Sun Cluster HA for NetBackup](#page-19-0) パッケージを [インストールする](#page-19-0) 20 ▼ scinstall ユーティリティーを使用して [Sun Cluster HA for NetBackup](#page-20-0) [パッケージをインストールする](#page-20-0) 21 [Sun Cluster HA for NetBackup](#page-21-0) の登録と構成 22 ▼ [Sun Cluster HA for NetBackup](#page-21-0) を登録して構成する 22 [Sun Cluster HA for NetBackup](#page-23-0) 拡張プロパティの構成 24 [Sun Cluster HA for NetBackup](#page-24-0) の障害監視 25 (省略可能) クラスタ上での非 [HA VERITAS NetBackup](#page-25-0) クライアントの構成 26

[索引](#page-28-0) **29**

## <span id="page-4-0"></span>はじめに

『*Sun Cluster Data Service for NetBackup* ガイド *(Solaris OS* 版*)*』は、Sun™ Cluster HA for NetBackup のインストールと構成について説明します。

このマニュアルは、Sun のソフトウェアとハードウェアについて幅広い知識を持って いる上級システム管理者を対象としています。販売活動のガイドとしては使用しない でください。このマニュアルを読む前に、システムの必要条件を確認し、適切な装置 とソフトウェアを購入しておく必要があります。

このマニュアルの説明を理解するためには、Solaris™ オペレーティングシステムの知 識と、Sun Cluster とともに使用されるボリューム管理ソフトウェアの知識が必要で す。

### UNIX コマンド

このマニュアルでは、Sun Cluster データサービスのインストールと構成に固有のコマ ンドについて説明します。このマニュアルでは、基本的な UNIX® コマンドの包括的 な情報や手順 (システムの停止、システムの起動、およびデバイスの構成など) につい ては説明しません。基本的な UNIX コマンドに関する情報および手順については、以 下を参照してください。

- Solaris オペレーティングシステムのオンラインドキュメント
- Solaris オペレーティングシステムのマニュアルページ
- システムに付属するその他のソフトウェアマニュアル

# 表記上の規則

このマニュアルでは、次のような字体や記号を特別な意味を持つものとして使用しま す。

表 **P–1** 表記上の規則

| 字体または記号             | 意味                                                  | 例                                                        |
|---------------------|-----------------------------------------------------|----------------------------------------------------------|
| AaBbCc123           | コマンド名、ファイル名、ディレク<br>トリ名、画面上のコンピュータ出<br>力、コード例を示します。 | .login ファイルを編集します。                                       |
|                     |                                                     | 1s -a を使用してすべてのファイル<br>を表示します。                           |
|                     |                                                     | system%                                                  |
| AaBbCc123           | ユーザーが入力する文字を、画面上<br>のコンピュータ出力と区別して示し<br>ます。         | system% su                                               |
|                     |                                                     | password:                                                |
| AaBbCc123           | 変数を示します。実際に使用する特<br>定の名前または値で置き換えます。                | ファイルを削除するには、rm<br>filename と入力します。                       |
| $\mathbb{F}_{\bot}$ | 参照する書名を示します。                                        | 『コードマネージャ・ユーザーズガ<br>イド』を参照してください。                        |
| Ēт                  | 参照する章、節、ボタンやメニュー 第5章「衝突の回避」を参照してく<br>名、強調する単語を示します。 | ださい。                                                     |
|                     |                                                     | この操作ができるのは、「スーパー<br>ユーザー」だけです。                           |
| $\sqrt{}$           | 枠で囲まれたコード例で、テキスト<br>がページ行幅を超える場合に、継続<br>を示します。      | sun% grep ' <sup>^</sup> #define \<br>XV VERSION_STRING' |

コード例は次のように表示されます。

■ C シェル

machine\_name% **command y**|**n** [*filename*]

■ C シェルのスーパーユーザー

machine\_name# **command y**|**n** [*filename*]

■ Bourne シェルおよび Korn シェル

\$ **command y**|**n** [*filename*]

■ Bourne シェルおよび Korn シェルのスーパーユーザー

# **command y**|**n** [*filename*]

[ ] は省略可能な項目を示します。上記の例は、*filename* は省略してもよいことを示し ています。

| は区切り文字 (セパレータ) です。この文字で分割されている引数のうち 1 つだけを 指定します。

キーボードのキー名は英文で、頭文字を大文字で示します (例: Shift キーを押しま す)。ただし、キーボードによっては Enter キーが Return キーの動作をします。

ダッシュ (-) は 2 つのキーを同時に押すことを示します。たとえば、Ctrl-D は Control キーを押したまま D キーを押すことを意味します。

### 関連マニュアル

関連する Sun Cluster トピックについての情報は、以下の表に示すマニュアルを参照 してください。すべての Sun Cluster マニュアルは、<http://docs.sun.com> で参照 できます。

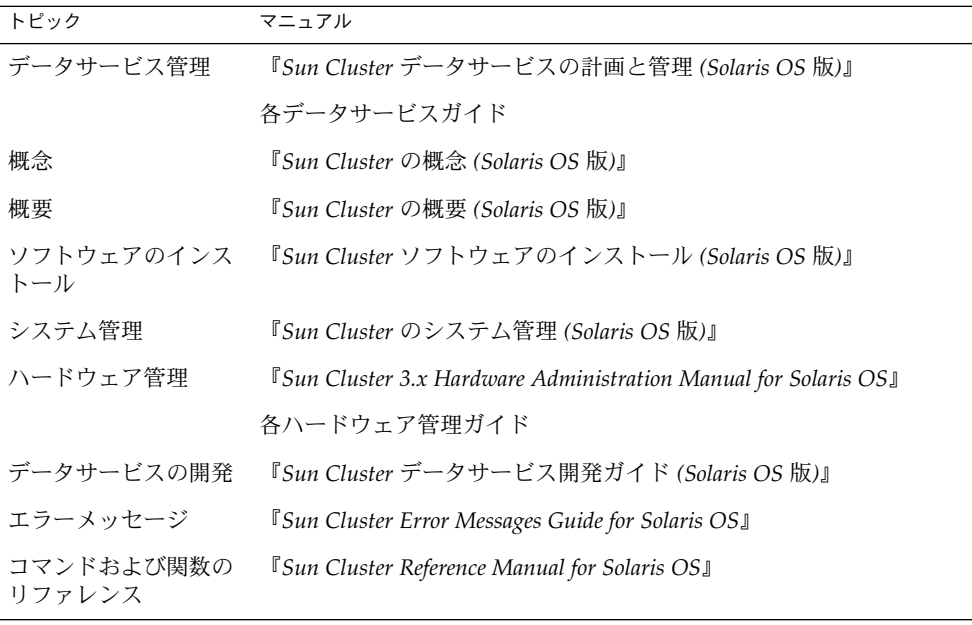

Sun Cluster の完全なマニュアルリストについては、ご使用のリリースの Sun Cluster のリリース情報 ( <http://docs.sun.com>) を参照してください。

## <span id="page-7-0"></span>関連するサン以外の Web サイトの引用

このマニュアル内で引用するサン以外の URL では、補足的な関連情報が得られま す。

注 **–** このマニュアルには、サン以外の団体/個人の Web サイトに関する情報が含まれ ています。サンは、これらのサイトあるいはリソースに関する、あるいはこれらのサ イト、リソースから利用可能であるコンテンツ、広告、製品、あるいは資料に関して 一切の責任を負いません。こうしたサイトやリソース上で、またはこれらを経由して 利用できるコンテンツ、製品、サービスを利用または信頼したことに伴って発生した (あるいは発生したと主張される) 実際の (あるいは主張される) 損害や損失について も、Sun は一切の責任を負いません。

## Sun のオンラインマニュアル

docs.sun.com では、Sun が提供しているオンラインマニュアルを参照することがで きます。マニュアルのタイトルや特定の主題などをキーワードとして、検索を行うこ ともできます。URL は、<http://docs.sun.com> です。

## ヘルプ

Sun Cluster をインストールまたは使用しているときに問題が発生した場合は、ご購入 先に連絡し、次の情報をお伝えください。

- 名前と電子メールアドレス (利用している場合)
- 会社名、住所、および電話番号
- システムのモデルとシリアル番号
- Solaris オペレーティングシステムのバージョン番号 (例: Solaris 8)
- Sun Cluster のバージョン番号(例: Sun Cluster 3.0)

サービスプロバイダのために、次のコマンドを使用して、システム上の各ノードに関 する情報を収集してください。

<span id="page-8-0"></span>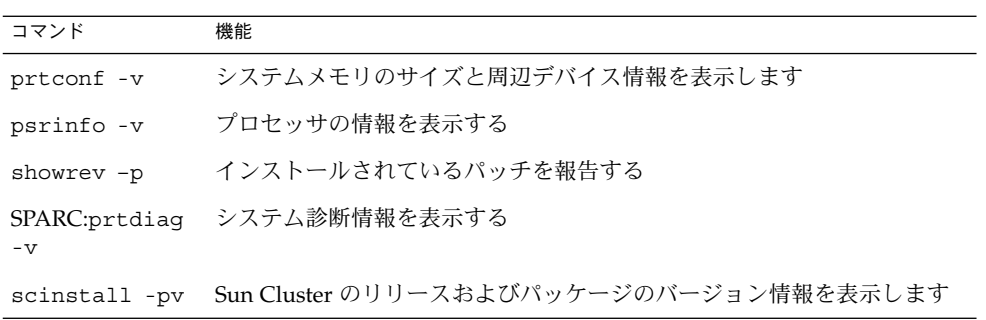

上記の情報にあわせて、/var/adm/messages ファイルの内容もご購入先にお知らせ ください。

# <span id="page-10-0"></span>Sun Cluster HA for NetBackup のイン ストールと構成

この章では、Sun Cluster サーバーで Sun Cluster HA for NetBackup を設定して管理 する手順について説明します。

この章では、次の手順について説明します。

- 14 ページの「VERITAS NetBackup [をインストールする」](#page-13-0)
- 17 ページの「NetBackup [を有効にしてクラスタ上で実行する」](#page-16-0)
- 19 ページの「NetBackup [のインストールと構成を確認する」](#page-18-0)
- 20 ページの「Web Start プログラムを使用して [Sun Cluster HA for NetBackup](#page-19-0) [パッケージをインストールする」](#page-19-0)
- 21 ページの「scinstall [ユーティリティーを使用して](#page-20-0) Sun Cluster HA for NetBackup [パッケージをインストールする」](#page-20-0)
- 22 ページの「[Sun Cluster HA for NetBackup](#page-21-0) を登録して構成する」

## Sun Cluster HA for NetBackup のインス トールと構成

インストール作業と構成作業を説明している節は次のとおりです。

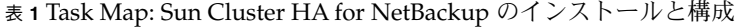

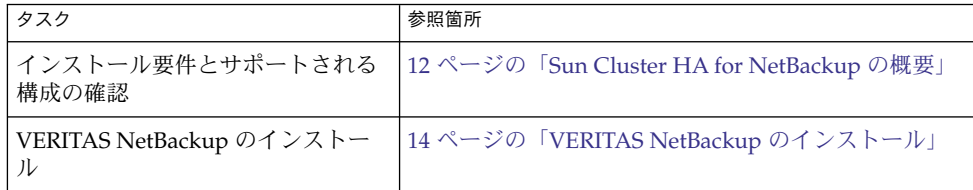

<span id="page-11-0"></span>表 **1** Task Map: Sun Cluster HA for NetBackup のインストールと構成 *(*続き*)*

| タスク                                                   | 参照箇所                                                       |  |
|-------------------------------------------------------|------------------------------------------------------------|--|
| VERITAS NetBackup を有効化とク                              | 16 ページの「NetBackup の有効化とクラスタ上での実                            |  |
| ラスタでの実行                                               | 行」                                                         |  |
| VERITAS NetBackup インストール                              | 19 ページの「NetBackup のインストールと構成の確                             |  |
| と構成の確認                                                | 認1                                                         |  |
| データサービスパッケージのインス                                      | 19 ページの「Sun Cluster HA for NetBackup パッケー                  |  |
| トール                                                   | ジのインストール」                                                  |  |
| Sun Cluster HA for NetBackup の登                       | 22 ページの「Sun Cluster HA for NetBackup の登録と                  |  |
| 録と構成                                                  | 構成1                                                        |  |
| Sun Cluster HA for NetBackup 拡張                       | 24 ページの「Sun Cluster HA for NetBackup 拡張プロ                  |  |
| プロパティの構成                                              | パティの構成」                                                    |  |
| 障害モニターの情報の表示                                          | 25 ページの「Sun Cluster HA for NetBackup の障害監<br>視」            |  |
| (省略可能) クラスタ上での非 HA<br>VERITAS NetBackup クライアント<br>の構成 | 26 ページの「(省略可能) クラスタ上での非 HA<br>VERITAS NetBackup クライアントの構成」 |  |

### Sun Cluster HA for NetBackup の概要

Sun Cluster HA for NetBackup は、VERITAS NetBackup マスターサーバーの可用性 を高めます。

NetBackup マスターサーバーは、一元的な管理・スケジューリングサーバーとしての 役割を果たします。各クラスタは、NetBackup マスターサーバーを 1 台しか持てませ ん。

マスターサーバーは、パブリックネットワークへの接続を介してメディアサーバーと 通信を行います。一般に、非クラスタシステムにおいては、マスターサーバーを稼動 させるノードはバックアップの作成と保存に使用されるデバイスに接続されます。し かし、Sun Cluster 環境では、バックアップデバイスをマスターサーバーではなくメ ディアサーバーに接続する必要があります。バックアップデバイスやメディアサー バーをクラスタ内に含めることはできません。

NetBackup メディアサーバーは、バックアップを実行するマシンです。ユーザーは、 ローカルネットワーク上に複数のメディアサーバーを配置し、それらのメディアサー バー間で作業負荷を分散できます。

NetBackup クライアントは、クラスタの内部または外部に存在するノード上で稼動す るプロセスです。クライアントは、マスターサーバーとメディアサーバーにバック アップされるようにマシンからデータを転送します。

<span id="page-12-0"></span>NetBackup には、バックアップデバイスと対話式で処理を行うデーモンから構成され る NetBackup メディアマネージャも含まれます。Sun Cluster は、これらのデーモン を制御しません。

Sun Cluster HA for NetBackup は、NetBackup マスターサーバーだけを高可用対応に します。VERITAS NetBackup コンポーネント、エージェント、アドオン、およびこ れらのコンポーネントを使用する機能は高可用対応ではありません。たとえば、デー タベースのオンライン (ホット) バックアップとウォームバックアップは高可用対応で はありません。これは、データベースバックアップエージェントが Sun Cluster フ レームワークの制御下にないためです。

### インストールについての注意

VERITAS NetBackup と Sun Cluster HA for NetBackup をインストールする前に、次 の考慮すべき事項に注意してください[。図](#page-13-0) 1 は、構成の制限を示しています。

- VERITAS NetBackup は、シングルインスタンスのデータサービスです。このた め、1 つのクラスタについて複数の VERITAS NetBackup インスタンスを実行する ことはできません。
- NetBackup マスターサーバーは、クラスタ内に設置する必要があります。
- NetBackup クライアントは、クラスタの内部または外部に存在できます。
- NetBackup メディアサーバーおよびそれらのバックアップデバイス (テープライブ ラリ、光学式読み取り装置など) は、どのクラスタにも含めることができません。
- NetBackup マスターサーバーに関連付けられた共有ディスクは、次第に累積する NetBackup の管理ファイルとログを保持できるだけ十分に大きなものでなければ なりません。管理ファイルとログのサイズは、ユーザーの構成に必要なバック アップ作業の量によって異なります。
- VERITAS NetBackup クライアントがクラスタの場合、bp.conf ファイルは1つ しかないので、クライアントとして構成できる論理ホストは 1 つだけです。
- NetBackup クライアントがクラスタで、クラスタ上の論理ホストの1つが NetBackup クライアントとして構成されている場合、NetBackup は物理ホストを バックアップできません。
- マスターサーバーを実行するクラスタでは、マスターサーバーはバックアップでき る唯一の論理ホストです。
- バックアップメディアはマスターサーバーには接続できないので、他にメディア サーバーが必要です。
- Sun Cluster 環境では、ロボティックコントロールはメディアサーバーでのみサ ポートされます。Sun Cluster で実行される NetBackup マスターサーバーではサ ポートされません。

### サポートされる構成

次の図は、Sun Cluster HA for NetBackup のサポート構成を示しています。

<span id="page-13-0"></span>NetBackup マスターサーバーはクラスタ内に含める必要があります。バックアップデ バイスは、メディアサーバーにしか接続できません。バックアップデバイスとメ ディアサーバーは、クラスタ内に含めることはできません。

NetBackup コンポーネント間の通信は、パブリックネットワークへの接続を介してし か発生しません。フェイルオーバーまたはスイッチオーバーが発生すると、クラスタ に制御されているコンポーネントはそれらのバックアップノードにフェイルオーバー またはスイッチオーバーします。

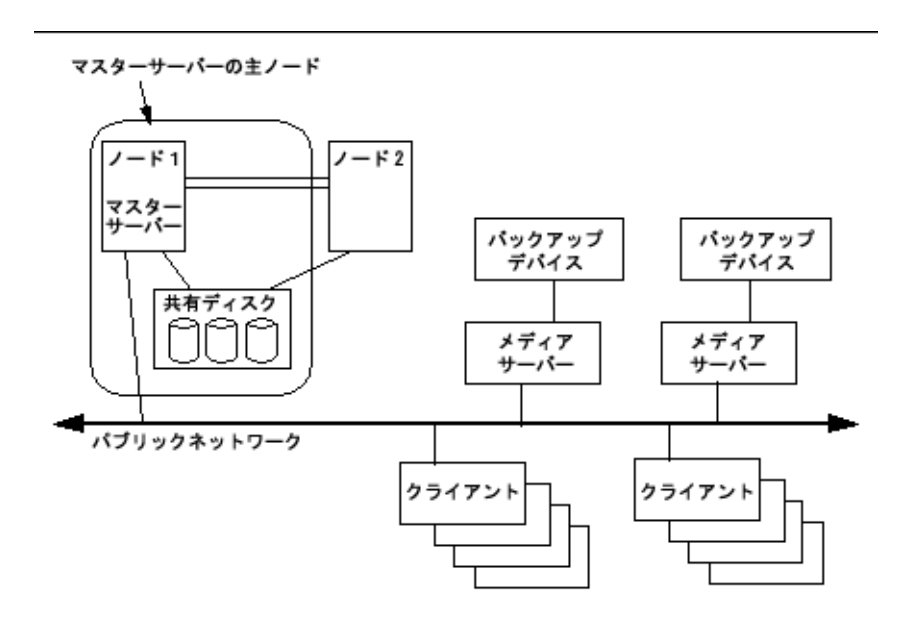

図 **1** Sun Cluster HA for NetBackup のサポートされる構成

# VERITAS NetBackup のインストール

Sun Cluster のインストールと構成が終了したあと、以下の説明と VERITAS マニュア ルを参照して、VERITAS NetBackup のインストールと構成を行なってください。

### ▼ VERITAS NetBackup をインストールする

この作業例では、*nb-master* という名前は NetBackup をマスターするクライアント ノードを指し、 *slave-1* はメディアサーバーを指します。

<span id="page-14-0"></span>この手順を実行するには、次の情報を確認しておく必要があります。

- データサードスをマスターできるクラスタノードの一覧。
- クライアントがデータサービスにアクセスするために使用するネットワークリソー ス。通常、この IP アドレスはクラスタをインストールするときに設定します。 ネットワークリソースの詳細は、『*Sun Cluster* の概念 *(Solaris OS* 版*)* 』を参照して ください。
- **1.** すべてのノードで、**Sun Cluster** が動作していることを確認します。
- **2.** ネットワークとアプリケーションのリソースを格納するためのフェイルオーバーリ ソースグループを作成します。 必要に応じて、-h オプションを指定し、データサービスを実行できる一群のノー ドを選択することもできます。

# **scrgadm** -**a** -**g** *resource-group* [-**h** *nodelist*]

-g *resource-group* リソースグループの名前を指定します。

- [-h *nodelist*] 潜在マスターを識別するための物理ノード名または ID をコン マで区切って指定します (省略可能)。フェイルオーバー時、 ノードはこのリスト内の順番に従ってプライマリとして判別 されます。クラスタのすべてのノードがマスターになり得る のであれば、-h オプションを指定する必要はありません。
- **3.** ネームサービスデータベースにすべてのネットワークリソースが追加されたか確認 します。

Sun Cluster のインストール時に、この確認を行なっておく必要があります。

注 **–** ネームサービスの検索における問題を回避するために、すべてのネットワーク リソースがサーバーとクライアントの /etc/inet/hosts ファイルに存在するこ とを確認します。

**4.** 論理ホストのリソースをリソースグループに追加します。

# scrgadm -a -L -g resource-group -l logical-hostname

**5.** フェイルオーバーリソースグループを有効にして、そのリソースグループをオンラ インにします。

```
# scswitch -Z -g resource-group
```
- -g *resource-group* リソースグループの名前を指定します。
- -Z リソースグループを管理状態に移行し、リソースグループを オンラインにします。

**<sup>6.</sup>** 論理ホストリソースをマスターするノードにログオンします。

<span id="page-15-0"></span>**7.** インストールスクリプトを実行して、**VERITAS NetBackup** パッケージを **VERITAS** 製品の **CD-ROM** から **/usr/openv** ディレクトリにインストールしま す。

phys-schost-1# **./install**

- **8.** メニューが表示されたら、**Option 1 (NetBackup)** を選択します。 このオプションは、サーバーに Media Manager と NetBackup ソフトウェアの両方 をインストールします。
- **9.** インストールスクリプト内のプロンプトに従って作業を進めます。 このインストールスクリプトは、エントリを /etc/services と /etc/inetd.conf ファイルに追加します。

phys-schost-1# **./install**

... Would you like to use "phys-schost-1.somedomain.com" as the configured name of the NetBackup server? (y/n) [y] **n** ... Enter the name of the NetBackup server: *nb-master* ... Is nb-master the master server? (y/n) [y] **y** ... Enter the fully qualified name of a media (slave) server (q to quit)? *slave-1*

- **10. NetBackup** リソースをバックアップノードに切り替えます。
- **11.** [手順](#page-14-0) **6** から手順 **10** までの手順を繰り返して、**NetBackup** リソースを実行するすべ てのノードに **NetBackup** バイナリをインストールします。

### 次に進む手順

16 ページの「NetBackup の有効化とクラスタ上での実行」に進みます。

### NetBackup の有効化とクラスタ上での実 行

この節では、NetBackup を有効にしてクラスタ上で実行するための手順について説明 します。

### <span id="page-16-0"></span>▼ NetBackup を有効にしてクラスタ上で実行する

この作業例では、*nb-master* という名前は NetBackup をマスターするクライアント ノードを指し、 *slave-1* はメディアサーバーを指します。

**1. Sun Cluster HA for NetBackup** がインストールされた各クラスタノードから、 **/etc/rc2.d/S77netbackup** と **/etc/rc0.d/K77netbackup** ファイルを削除 します。

これらのファイルを削除すると、NetBackup はブート時に起動しなくなります。

- **2. 1** つのノードで、**/usr/openv/netbackup/bp.conf** ファイルを変更して以下の 情報を指定してください。
	- SERVER = *logical-hostname-resource* バックアップサーバーに対するすべての要求が主ノードから発生します。サー バー名は、論理ホスト名リソースに相当します。
	- CLIENT\_NAME = *logical-hostname-resource*

Sun Cluster HA for NetBackup を実行するクラスタでは、CLIENT\_NAME は *nb-master* に相当します。

注 **–** このクライアント名を使用して、Sun Cluster HA for NetBackup を実行す るクラスタのファイルをバックアップします。

■ REQUIRED\_INTERFACE = *logical-hostname-resource* このエントリは、NetBackup アプリケーションが使用する論理インタフェース を示します。

変更後のファイルの例を示します。

```
SERVER = nb-master
SERVER = slave-1
CLIENT_NAME = nb-master
REQUIRED_INTERFACE = nb-master
```
**3. 1** つのノードから、**NetBackup** 構成ファイルをマルチホストディスクに配置しま す。

このファイルを、NetBackup が使用するフェイルオーバーディスクデバイスグ ループに含まれるディスクに配置してください。

**a.** フェイルオーバーディスクデバイスグループの主ノードから、次のコマンドを 実行します。この例では、フェイルオーバーディスクデバイスグループは **global** です。

# **mkdir /global/netbackup**

- # **mv /usr/openv/netbackup/bp.conf /global/netbackup**
- # **mv /usr/openv/netbackup/db /global/netbackup**
- # **mv /usr/openv/volmgr/database /global/netbackup**

- # **ln -s /global/netbackup/bp.conf /usr/openv/netbackup/bp.conf**
- # **ln -s /global/netbackup/db /usr/openv/netbackup/db**
- # **ln -s /global/netbackup/database /usr/openv/volmgr/database**
- **b.** ディレクトリ **/usr/openv/db/var** とファイル
	- **/usr/openv/volmgr/vm.conf** がそのノードに存在する場合、それらの ディレクトリおよびファイルは、フェイルオーバーディスクデバイスグループ に含まれるディスクに移動します。

/usr/openv/volmgr/vm.conf ファイルを移動およびリンクする前に、 NetBackup マスターサーバーを構成する必要があります。

- # **mv /usr/openv/db/var /global/netbackup/nbdb**
- # **mv /usr/openv/volmgr/vm.conf /global/netbackup**
- # **ln -s /global/netbackup/nbdb /usr/openv/db/var**
- # **ln -s /global/netbackup/vm.conf /usr/openv/volmgr/vm.conf**

注 **–** 特定のディスクデバイスグループの主ノードを確認するには、コマンド scstat -D を実行してください。

- **c. NetBackup** リソースを実行するその他すべてのノードから、次のコマンドを実 行します。
	- # **rm -rf /usr/openv/netbackup/bp.conf**
	- # **rm -rf /usr/openv/netbackup/db**
	- # **rm -rf /usr/openv/volmgr/database**
	- # **ln -s /global/netbackup/bp.conf /usr/openv/netbackup/bp.conf**
	- # **ln -s /global/netbackup/db /usr/openv/netbackup/db**
	- # **ln -s /global/netbackup/database /usr/openv/volmgr/database**
- **d. NetBackup** リソースを実行するその他すべてのノードで、ディレクト

リ**/usr/openv/db/var** とファイル **/usr/openv/volmgr/vm.conf** がその ノードに存在する場合、次のコマンドを実行してください。

- # **rm -rf /usr/openv/db/var**
- # **rm -rf /usr/openv/volmgr/vm.conf**
- # **ln -s /global/netbackup/nbdb /usr/openv/db/var**
- # **ln -s /global/netbackup/vm.conf /usr/openv/volmgr/vm.conf**

注 **–** /usr/openv/volmgr/vm.conf ファイルを削除およびリンクする前に、 NetBackup マスターサーバーを構成する必要があります。

次に進む手順

19 ページの「NetBackup [のインストールと構成の確認」に](#page-18-0)進みます。

# <span id="page-18-0"></span>NetBackup のインストールと構成の確認

ここでは、NetBackup のインストールと構成を確認する手順について説明します。

### ▼ NetBackup のインストールと構成を確認する

次の手順で、NetBackup のインストールと構成を確認します。データサービスをまだ インストールしていないため、この手順ではアプリケーションの可用性が高いかどう かを確認することはできません。

- **1. NetBackup** アプリケーションを手動で起動します。
- **2. NetBackup** アプリケーションがエラーもなく起動したかどうかを確認します。
	- 起動した場合は、この手順を終了します。
	- 起動しなかった場合は、NetBackup のインストールと構成をもう一度行う必要 があります。

#### 次に進む手順

19 ページの「Sun Cluster HA for NetBackup パッケージのインストール」に進みま す。

### Sun Cluster HA for NetBackup パッケー ジのインストール

Sun Cluster の初回のインストール時に Sun Cluster HA for NetBackup パッケージを インストールしなかった場合は、この手順でパッケージをインストールしてくださ い。この手順は、Sun Cluster HA for NetBackup パッケージをインストールする各ク ラスタノード上で個別に実行します。この手順の実行には、Sun Java Enterprise System Accessory CD Volume 3 が必要です。

複数のデータサービスを同時にインストールする場合は、『*Sun Cluster* ソフトウェア のインストール *(Solaris OS* 版*)*』の「ソフトウェアのインストール」に記載されてい る手順を実行してください。

<span id="page-19-0"></span>次のいずれかのインストールツールを使用して、Sun Cluster HA for NetBackup パッケージをインストールします。

- Web Start プログラム
- scinstall ユーティリティー

注 **–** Web Start プログラムは、Sun Cluster 3.1 Data Services 10/03 より前のリリースで は使用できません。

### ▼ Web Start プログラムを使用して Sun Cluster HA for NetBackup パッケージをインストールする

Web Start プログラムは、コマンド行インタフェース (CLI) またはグラフィカルユー ザーインタフェース (GUI) を使用して実行できます。CLI と GUI での作業の内容と手 順はほとんど同じです。Web Start プログラムの詳細は、installer(1M) のマ ニュアルページを参照してください。

- **1. Sun Cluster HA for NetBackup** パッケージをインストールするクラスタノード上 で、スーパーユーザーになります。
- **2. (**省略可能**) Web Start** プログラムを **GUI** で実行する場合は、必ず **DISPLAY** 環境変 数を設定します。
- **3. CD-ROM** ドライブに **Sun Java Enterprise System Accessory CD Volume 3** を挿 入します。

ボリューム管理デーモン vold(1M) が実行されており、CD-ROM デバイスを管理 するように構成されている場合は、デーモンによって CD-ROM が自動的に /cdrom/cdrom0 ディレクトリにマウントされます。

**4. CD-ROM** の **Sun Cluster HA for NetBackup** コンポーネントディレクトリに切り 替えます。

Sun Cluster HA for NetBackup データサービスの Web Start プログラムは、この ディレクトリに入っています。

# **cd /cdrom/cdrom0/\ components/SunCluster\_HA\_NetBackup\_3.1**

- **5. Web Start** プログラムを起動します。
	- # **./installer**
- **6.** プロンプトが表示されたなら、インストールの種類を選択します。
	- C ロケールのみをインストールする場合は、Typical を選択します。
	- ほかのロケールをインストールする場合は、Custom を選択します。
- **20** Sun Cluster Data Service for NetBackup ガイド (Solaris OS 版) 2004 年 9 月, Revision A

<span id="page-20-0"></span>**7.** 表示される手順に従って、ノードに **Sun Cluster HA for NetBackup** パッケージを インストールします。

インストールが終了すると、Web Start プログラムのインストールサマリが出力さ れます。このサマリーを使用して、インストール時に Web Start によって作成され たログを確認できます。これらのログは、/var/sadm/install/logs ディレク トリにあります。

- **8. Web Start** プログラムを終了します。
- **9. CD-ROM** ドライブから **Sun Java Enterprise System Accessory CD Volume 3** を 取り出します。
	- **a. CD-ROM** が使用されないように、**CD-ROM** 上のディレクトリ以外に移動しま す。
	- **b. CD-ROM** を取り出します。

# **eject cdrom**

#### 次に進む手順

22 ページの「[Sun Cluster HA for NetBackup](#page-21-0) の登録と構成」に進みます。

▼ scinstall ユーティリティーを使用して Sun Cluster HA for NetBackup パッケージをインス トールする

この節では、scinstall ユーティリティーを使用して Sun Cluster HA for NetBackup パッケージをインストールする方法について説明します。

- **1. CD-ROM** ドライブに **Sun Java Enterprise System Accessory CD Volume 3** を挿 入します。
- **2.** オプションは指定せずに、**scinstall** ユーティリティーを実行します。 scinstall ユーティリティーが対話型モードで起動します。
- **3.** メニューオプション「新しいデータサービスのサポートをこのクラスタノードに追 加」を選択します。 scinstall ユーティリティーにより、ほかの情報を入力するためのプロンプトが 表示されます。
- **4. Sun Java Enterprise System Accessory CD Volume 3** のパスを指定します。 ユーティリティーはこの CD をデータサービス CD-ROM として示します。

- <span id="page-21-0"></span>**5.** インストールするデータサービスを指定します。 選択したデータサービスが scinstall ユーティリティーによって示され、この選 択内容の確認が求められます。
- **6. scinstall** ユーティリティーを終了します。
- **7.** ドライブから **CD** を取り出します。

#### 次に進む手順

22 ページの「Sun Cluster HA for NetBackup の登録と構成」を参照して、Sun Cluster HA for NetBackup を登録し、このデータサービス用にクラスタを構成しま す。

### Sun Cluster HA for NetBackup の登録と 構成

この節で説明する手順を使用して、Sun Cluster HA for NetBackup をフェイルオー バーデータサービスとして登録し、構成します。

データサービスを構成するには、アプリケーションのためにリソースグループとリ ソースを作成する必要があります。リソースとリソースグループの詳細については、 『*Sun Cluster* データサービスの計画と管理 *(Solaris OS* 版*)*』と『*Sun Cluster* の概念 *(Solaris OS* 版*)*』を参照してください。

### ▼ Sun Cluster HA for NetBackup を登録して構成す る

この節では、scrgadm(1M) コマンドを使って、Sun Cluster HA for NetBackup の登 録と構成を行う方法について説明します。

注 **–** その他のオプションでもデータサービスは登録および構成できます。これらのオ プションの詳細は、『*Sun Cluster* データサービスの計画と管理 *(Solaris OS* 版*)* 』の「データサービスリソース管理用ツール」を参照してください。

- **1.** クラスタメンバー上でスーパーユーザーになります。
- **2. scrgadm** コマンドを実行して、データサービスのリソースタイプを登録します。 リソースタイプとして SUNW.netbackup\_master を登録してください。
	- **# scrgadm -a -t SUNW.netbackup\_master**

-t SUNW.netbackup\_master 当該データサービス用にあらかじめ定義されて いるリソースタイプを指定します。

**3.** リソースグループ内に **NetBackup** リソースを作成します。

# **scrgadm -a -j** *resource* **-g** *resource-group* **-t SUNW.netbackup\_master**

- **4. netbackup** プロセスがすべてのノードで停止されていることを確認します。
- **5. scswitch(1M)** コマンドを実行して次の作業を行います。
	- リソースと障害の監視を有効にします。
	- リソースグループを管理状態にします。
	- リソースグループをオンラインにします。

# **scswitch -Z -g** *resource-group*

-Z リソースグループを管理状態に移行し、リソースグループをオンラインにし ます。

#### 例 – Sun Cluster HA for NetBackup の登録

次の例では、Sun Cluster HA for NetBackup を 2 ノードクラスタに登録する方法を示 します。

```
クラスタ情報
ノード名: phys-schost-1、phys-schost-2
リソースタイプ: SUNW.netbackup_master
論理ホスト名リソース: nb-master
リソースグループ: NB-RG (フェイルオーバーリソースグループ)
Netbackup リソース: test-scnb
```

```
(NetBackup リソースタイプを登録する)
# scrgadm -a -t SUNW.netbackup_master
(フェイルオーバーリソースグループを追加して、すべてのリソースを含める)
# scrgadm -a -g NB-RG -h
phys-schost-1,phys-schost-2
```

```
(ネットワークリソースをリソースグループに追加する)
# scrgadm -a -L -g NB-RG -l nb-master
```
<span id="page-23-0"></span>*(NetBackup* リソースをリソースグループに追加する*)* # **scrgadm -a -j test-scnb -g NB-RG -t SUNW.netbackup\_master**

*(*リソースグループをオンラインにする*)* # **scswitch -Z -g NB-RG**

### Sun Cluster HA for NetBackup 拡張プロ パティの構成

この節では、Sun Cluster HA for NetBackup の拡張プロパティについて説明します。 通常、拡張プロパティは、リソースを作成するときにコマンド行から scrgadm -x *parameter* = *value* を実行して構成します。すべての Sun Cluster プロパティの詳細に ついては、『*Sun Cluster* データサービスの計画と管理 *(Solaris OS* 版*)*』の「標準プロ パティ」を参照してください。

NetBackup リソースに設定できる拡張プロパティの詳細は、表 2を参照してくださ い。拡張プロパティの中には動的に変更できるものがあります。それ以外の拡張プロ パティは、リソースを作成するときにしか更新できません。次の表の「調整」欄は、 各プロパティを更新できるタイミングを示しています。

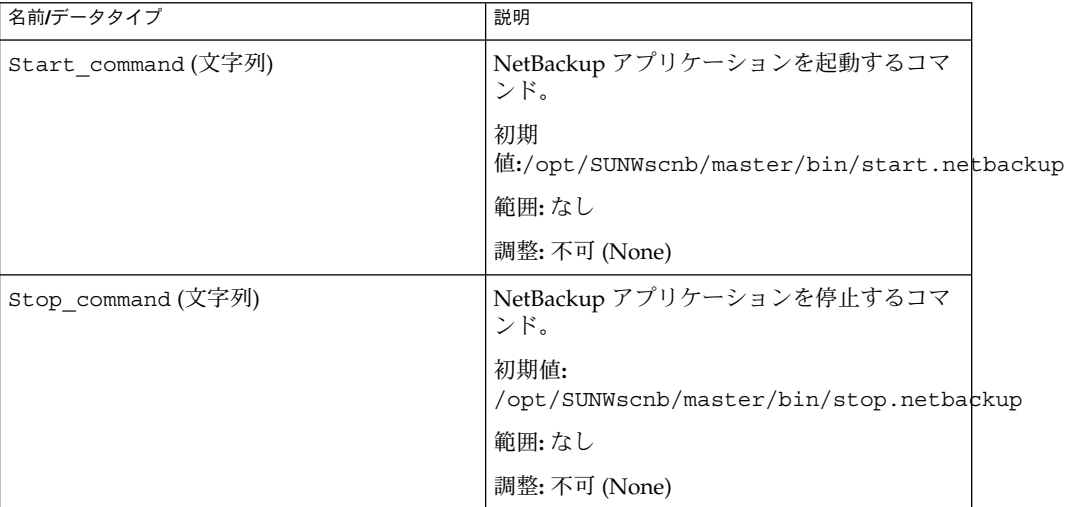

表 **2** Sun Cluster HA for NetBackup 拡張プロパティ

<span id="page-24-0"></span>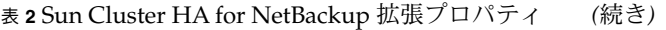

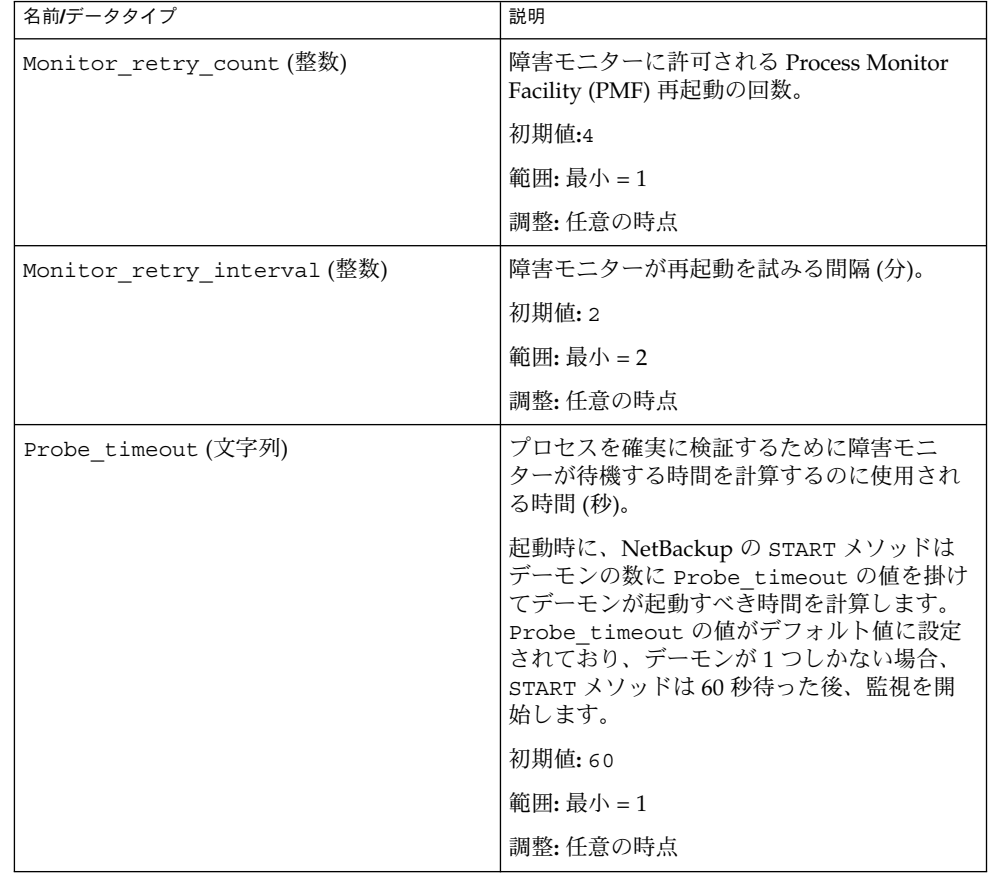

## Sun Cluster HA for NetBackup の障害監 視

インストールした NetBackup のバージョンにより、NetBackup アプリケーションの 起動スクリプトは、次のいずれかのデーモンの組み合わせを起動します。

- vmd、bprd、および bpdbm
- vmd、bprd、 bpdbm、bpjobd、および nbdbd

<span id="page-25-0"></span>Sun Cluster HA for NetBackup は、これら 2 組のデーモンのいずれかと動作します。 Sun Cluster HA for NetBackup 障害モニターは、これら 2 組のプロセスのいずれかを 監視します。START メソッドが動作している間、障害モニターはこれらのデーモンが オンラインになるのを待機し、その後アプリケーションの監視を開始します。 Probe timeout 拡張プロパティは、障害モニターが待機する時間を指定します。

デーモンがオンラインになったあとで、障害モニターは kill (pid, 0) を使用して デーモンが動作しているかどうかを確認します。デーモンがどれも動作していない場 合、障害モニターはすべての検証機能が正常に動作するまで次のアクションを順に開 始します。

- 1. 現在のノードでリソースを再起動します。
- 2. 現在のノードでリソースグループを再起動します。
- 3. リソースグループのノードリストに存在する次のノードにリソースグループを フェイルオーバーします。

プロセス ID (PID) はすべて、一時ファイル /var/run/.netbackup\_master に保存 されます。

### (省略可能) クラスタ上での非 HA VERITAS NetBackup クライアントの構 成

必要に応じ、Sun Cluster HA for NetBackup を実行しない NetBackup クライアントを クラスタ上で構成できます。このためには、次の方法を使用してください。

- 各ノードを個別の **NetBackup** クライアントとして構成する **–** 任意のノードを使用 してクラスタファイルシステム上のファイルをバックアップできます。特定のノー ドの NetBackup クライアント名を使用することにより、そのノードにローカルな ファイルをバックアップできます。
- **1** つの論理ホスト名リソースを **NetBackup** クライアントとして構成する **–** クラス タ上の複数の論理ホスト名リソースを NetBackup クライアントとして構成するこ とはできません。また、論理ホスト名リソースを NetBackup クライアントとして 構成した場合は、その論理ホスト名の主ノードとなり得るノードを NetBackup ク ライアントとして構成することもできません。

1 つの論理ホスト名リソースを NetBackup クライアントとして構成するには、次 の作業を行なってください。

1. 次に示すように、論理ホスト名リソースの主ノードになり得るすべてのノード でファイル /usr/openv/netbackup/bp.conf を変更し、CLIENT\_NAME が *logical-hostname-resource* と同じになるようにします。

**CLIENT\_NAME =** *logical-hostname-resource*

2. 論理ホスト名リソースの主ノードになり得るすべてのノードで、 /usr/openv/netbackup/bp.conf ファイルに次のエントリを追加します。

**REQUIRED\_INTERFACE =** *logical-hostname-resource*

注 **–** REQUIRED\_INTERFACE がすでに存在する場合は、*logical-hostname-resource* と等しくなるようにエントリを変更してください。

たとえば、論理ホスト名リソースの名前が schost-1 の場合、変更後のファイ ルには次のエントリが含まれます。

SERVER = *nb-master* SERVER = *slave-1* CLIENT\_NAME = *schost-1* REQUIRED\_INTERFACE = *schost-1*

### <span id="page-28-0"></span>索引

#### **C**

C ロケール, [20](#page-19-0)

#### **P**

prtconf -v コマンド, [9](#page-8-0) prtdiag -v コマンド, [9](#page-8-0) psrinfo -v コマンド, [9](#page-8-0)

#### **S**

scinstall -pv コマンド, [9](#page-8-0) showrev –p コマンド, [9](#page-8-0) Sun Cluster HA for NetBackup 「VERITAS NetBackup」も参照 インストール Sun Cluster HA for NetBackup パッケー ジ, [21](#page-20-0) Web Start プログラムを使用, [20-21](#page-19-0) インストールについての注意, [13](#page-12-0) 概要, [12](#page-11-0) 拡張プロパティ Monitor\_retry\_count, [24](#page-23-0) Monitor\_retry\_interval, [24](#page-23-0) Probe timeout, [24](#page-23-0) Start command, [24](#page-23-0) Stop\_command, [24](#page-23-0) 構成図, [14](#page-13-0) 作業マップ, [11](#page-10-0) サポートされる構成, [13](#page-12-0) 障害モニター, [25](#page-24-0)

Sun Cluster HA for NetBackup (続き) 登録と構成, [22](#page-21-0) Sun Cluster HA for Oracle 構成 非 HA VERITAS NetBackup, [26](#page-25-0)

#### **V**

/var/sadm/install/logs ディレクトリ, [21](#page-20-0) VERITAS NetBackup, 「Sun Cluster HA for NetBackup」を参照

#### **W**

Web Start プログラム, [20-21](#page-19-0)

#### い

インストール Sun Cluster HA for NetBackup, [21](#page-20-0) Web Start プログラムを使用, [20-21](#page-19-0) 作成されたログファイル, [21](#page-20-0)

#### か

概要, Sun Cluster HA for NetBackup, [12](#page-11-0) 拡張プロパティ Sun Cluster HA for NetBackup Monitor retry count, [24](#page-23-0)

拡張プロパティ, Sun Cluster HA for NetBackup (続き) Monitor\_retry\_interval, [24](#page-23-0) Probe\_timeout, [24](#page-23-0) Start command, [24](#page-23-0) Stop\_command, [24](#page-23-0)

ろ ログファイル, インストール, [21](#page-20-0) ロケール, [20](#page-19-0) ロボティックコントロール, [13](#page-12-0) 論理ホスト, [13](#page-12-0)

こ 構成, Sun Cluster HA for NetBackup, [22](#page-21-0) コマンド, ノード情報, [8](#page-7-0)

さ 作業マップ, Sun Cluster HA for NetBackup, [11](#page-10-0)

し 障害モニター, Sun Cluster HA for NetBackup, [25](#page-24-0)

て ディレクトリ, /var/sadm/install/logs, [21](#page-20-0)

と 登録, Sun Cluster HA for NetBackup, [22](#page-21-0)

ふ ファイル, インストールログ, [21](#page-20-0)

め メディアサーバー, [13](#page-12-0)